# **فصل چهاردهم**

## **ابزارهاى خط فرمان در وىندوز**

ه*دف*های رفتاری: هنرجو پس از پایان این فصل مى تواند:

فواىد دستورات خط فرمان را بىان کند.

کاربردهاى دستورات خط فرمان را توضىح دهد.

نصب tools support s'Window را انجام دهد.

بتواند با استفاده از tools support s'Window روش استفاده از دستورات

را پىدا کند.

#### فعالیت کارگاهی

### **1ـ14ـ دستورات خط فرمان**

سىستمعامل وىندوز معموالً درخواستها و فرمانهاى کاربر را از طرىق رابط گرافیکی یا GUI انجام مى دهد. اما برخى ازاين دستورات را کاربران مى توانند در بخش Run/Start ىا محىط شبىهساز DOS انجام دهند.

ىکى از نکاتى که باىد در مورد ابزارهاى خط فرمان به آن توجه کرد اىن است که برخى از دستورات خط فرمان وجود دارد که داراى معادل گرافىکى نمىباشد. و تنها کاربر باىد از طرىق خط فرمان آنرا اجرا کند. دستورات خط فرمان با توجه به نوع عملکرد آن به چند بخش کلى تقسىم مىشود. از بخشهاى عمده و اصلى آن مىتوان به ابزارهاى مدىرىت پرونده و پوشه، ابزارهاى مدىرىت سختافزار، ابزارهاى مدىرىت اىنترنت و شبکه، ابزارهاى مدىرىت سىستم و سروىسها اشاره کرد.

**نکته :** براى مشاهده طبقهبندى تمامى دستورات خط فرمان به بخش Category by Tools برنامه tools support s'Window مراجعه نماىىد.

## **2ـ14ـ ابزارهاى خط فرمان در IP/TCP**

پس از پىادهسازى و برقرارى ارتباط شبکه مابىن سروىسگىرندهها و سرور در وىندوز اىکسپى و سرور ابزارهاى خط فرمان و برنامههاى کمکى وجود دارند که کاربران و مدىران شبکه بهوسىله آن مىتوانند بر شبکه نظارت داشته باشند و در صورت لزوم نسبت به رفع اشکال آن اقدام کنند. معموالً در وىندوز سرور دستوراتى عمومى وجود دارند، که بهراحتى قابل اجرا مىباشد. اما براى نصب تمامى دستورات خط فرمان مىتوانىم برنامه tools support s'Window را از روى سىدى وىندوز سرور پوشه Support نصب نماىىم. بعد از نصب اىن برنامه تمامى دستورات خط فرمان بههمراه راهنماى استفاده از آن بر روى سىستمعامل نصب مىشود.

**1ــ2ــ14ــ Ping:** از اصلىترىن و متداولترىن دستورات کمکى مىباشد. با استفاده از اىن دستور مىتوان فعال بودن پروتکل IP/TCP را در شبکه بررسى نماىىم. همچنىن اىن امکان وجود دارد که وضعىت ارتباطى راىانه را با ساىر راىانههاى شبکه بررسى نماىىم. از دىگر قابلىتهاى اىن دستور مشاهده آدرس IP و نام مىزبان است. عملکرد برنامه Ping به اىن شکل است که ابتدا بسته   دادهاى به نام request Echo با استفاده از )Protocol Message Control Internet (ICMP به مقصد تعىىن شده ارسال مىکند. راىانه مقصد نىز بهازاى هر درخواست درىافتى بسته دادهاى به نام Echo Response را باز مىگرداند. در اىن دستور اندازه هر بسته ارسالى برحسب باىت و زمان رفت و برگشت بسته برحسب ثانىه مىباشد. شکل دستور:

**ping** [-t] [-a] [-n Count] [-L Size] target- name مثال: 10.10.1.3 Ping

Pinging  $10.10.1.3$  with 32 bytes of data: Reply from 10.10.1.3: bytes= $32$  time = 1ms TTL= $255$ Reply from 10.10.1.3: bytes= $32$  time = 1ms TTL= $255$ 

Reply from 10.10.1.3: bytes=32 time =  $1 \text{ms} TTL=255$ Reply from 10.10.1.3: bytes= $32$  time = 1ms TTL= $255$ Ping statistics for  $10.10.1.3$ : Packets: Sent = 4, Received = 4, Lost =  $0$  (0%loss), Approximate round trip times in milli - seconds:

با اجراى فرمان فوق 4 بسته داده )Packet )با حجم 32 باىت بهطور متوالى به راىانه مقصد (target - name) ارسال مىشود. و پاسخ آن دريافت مىشود در مثال فوق زمان رفت و برگشت بسته داده 1 مىلى ثانىه مىباشد. سپس گزارش اىن ارسال و درىافت اعالم مىشود. در سه خط آخر اىن گزارش تعداد بستههاى ارسالى و درىافتى به همراه بستههاى اطالعاتى که ارسال شده ولى درىافت نشده نشان داده مىشود. اگر ارتباط مابىن دو راىانه در شبکه بطور کامل برقرار باشد مقدار Lost Packet باىد صفر باشد. (loss 0% (0 = Lost در غىر اىنصورت ىک اشکال در ارتباط وجود دارد. همچنىن در ىک شبکه LAN اىدهآل باىد زمان رفت و برگشت بسته داده 1 مىلى ثانىه باشد. **پارامترها**

**t:-** معموالً ارسال بسته داده به مقصد چهار مرتبه انجام مىگىرد اما اگر از پارامتر t استفاده نماىىم عملىات ارسال بطور متوالى تکرار مىشود. تا لحظهاى که کاربر آنرا متوقف کند. اگـر کاربر توسط کلىدهاى BREAK + CTRL اىن کـار را انجـام دهد. آمار ارسال و درىافت نشان داده شده و مجدداً عملىات آغاز مىشود. اما اگر توسط C + CTRL عملىات را متوقف کنىم. از برنامه Ping خارج مىشوىم.

> **a :-** براى ىافتن نام مىزبان از روى آدرس آى پى استفاده مىشود. **n :-** براى مشخصکردن تعداد دفعات ارسال بسته داده

**l :-** براى تعىىنکردن حجم بسته داده ارسالى برحسب باىت حداکثر اىن حجم مىتواند 65,527 باىت باشد.

براى شناساىى وضعىت ارتباطى شبکه و رفع اشکال آن مىتوانىم از مراحل زىر استفاده کنىم:

1ــ به آدرس مىزبان محلى 127.0.0.1 بسته اطالعاتى ارسال مىکنىم. اگر پاسخ درىافت شد بدىن معنى است که پروتکل IP/TCP بدرستى کار مىکند. 2ــ به آدرس IP تنظىم شده در کارت شبکه خود پىنگ مىنماىىم. اگر پاسخى

درىافت نشد بدىن معنا است که پىکربندى و IP/TCP مشکلى دارد.

3ــ حال باىد به ىک آدرس IP محلى پىنگ نماىىم. اگر پاسخى درىافت شد به اىن معنى است که حداقل ارتباط الزم در شبکه وجود دارد. اما اگر اىن مرحله از آزماىش جواب نداد امکان دارد که مشکل سختافزارى بين شما و شبکه (مثل کابلها يا پورت هاى سوئيچ) باشد. معموالً در چنىن شراىطى پىام unreachable host Destination ظاهر مىشود. اما اگر پيکربندى آدرس،ها اشکال داشته باشد. پيام Request time out ظاهر مى شود.

**2ــ2ــ14ــ IPConfig:** براى بررسى پىکربندى پروتکل IP/TCP از اىن دستور استفاده مىشود. اىن دستور همه اطالعات مربوط به پىکربندى کارت شبکه را در اختيار ما قرار مى دهد. اين اطلاعات شامل نام ميزبان نام سرويس دهنده اوليه و ثانويه WINS و DNS و آدرس IP کارت شبکه و الگوى زىر شبکه Mask Subnet و آدرس دروازه اىنترنت Gateway Default و آدرس فىزىکى کارت شبکه Address Mac و نام دراىور کارت شبکه نشان داده مىشود. در دستور زىر منظور از Adapter نام کارتى است که در Ipconfig نشان داده مىشود.

ipconfig [/all] [/renew [Adapter]] [/release [Adapter]]

**پارامترها All:** نام مىزبان، نام کارت شبکه و آدرس فىزىکى به همراه وضعىت فعال ىا غىرفعال بودن DHCP و آدرس DNS نماىش داده مىشود. **Renew:** با اجراى اىن فرمان آى پى درىافت شده از DHCP تجدىد شده و آىپى جدىد درىافت مىشود. **Release:** با اجراى اىن دستور آدرس آى پى پاک مىشود. **مثال:**

C:\>ipconfig

Windows IP Configuration

Host Name ...................: My PC

Primary Dns Suffix ............

Unknown ......................: Type Node

IP Routing Enabled ............. : No

WINS Proxy Enabled ...............: No Ethernet adapter Local Area Connection 1: . Connection - specific DNS Suffix: Description ..........: MyLan Physical Address ............: 00-1A-4D-7C-F8-35  $DHCP$  Enabled  $\cdot$  No 168.0.10 192. ..................: Address IP Subnet Mask ....................255.255.255.0 Default Gateway ..............: 192.168.0.1

192.168.0.1 ..............:servers DNS

**3ــ2ــ14ــ Tracert) Route Trace (:** ىکى دىگر از برنامههاى مهم براى بررسى ارتباط با شبکه اىنترنت مىباشد. به اىن ترتىب که پس از اجراى اىن دستور مىتوان به هر دروازه Gateway مابىن خودمان و ىک آدرس IP پىنگ نماىىم. وقتى از اىن دستور استفاده مىکنىم که با شبکه محلى ارتباط داشته باشىم، ولى با ىک مىزبان راه دور متصل نباشىم. به اىن وسىله مىتوانىم، مسىر را چک نماىىم و ببىنىم که کدام مىزبان در طول مسىر به ما پاسخگو نىست. مورد استفاده دىگر اىن دستور براى بررسى کندى ارتباطات در شبکه است. زيرا اين دستور زمان لازم براى دريافت پاسخ از هر دروازه را ليست مى کند.  $C:\rightarrow$  tracert 4.2.2.2

Tracing route to vnsc-bak. sys. gtei. net  $[4.2.2.2]$ 

over a maximum of 30 hops :

 $1 \text{ ms} < 1 \text{ ms} < 1 \text{ ms}$  [217.11.22.82]

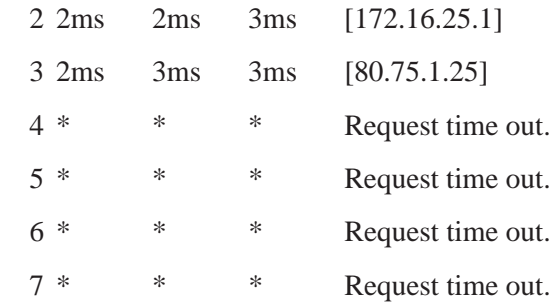

1ــ ابتدا از بخش desktop Remote با توجه به امنیت مورد نیاز گزینه دوم یا سوم را حال براى مجوز دادن به کاربرانى که مىخواهىم از راه دور به اىن راىانه متصل شوند گزىنه Users Select را انتخاب مىکنىم )شکل 2ــ14   (.

**view Net:** لىست کلىه راىانههاى موجود در Domain را نشان مىدهد. **5ــ2ــ14   ــ Mstsc :) connection desktop Remote):** براى اىجاد ارتباط با مىز کار ىک ترمىنال سرور ىا راىانه راه دور از اىن دستور استفاده مىکنىم. اىن دستور تصوىرى از محىط کار ىک راىانه را در اختىار ما قرار مىدهد. معموالً مدىران شبکه براى تنظىم ىا رفع اشکال سرورها از طرىق شبکه اىنترنت به آنها متصل مىشوند و تنظىمات موردنظر خود را انجام مىدهند. بهجاى اىنکه مستقىماً اىن کار را روى خود سرور انجام دهند. اىن دستور فقط بر روى سىستم عاملهاى وىندوز 2000 به باال سازگار است. قبل از اىنکه بخواهىم به راىانه راه دور متصل شوىم باىد تنظىمات زىر را انجام دهىم.

**Delete:** اگر راىانهاى درحال خواندن اطالعات از روى سرور باشد، با اىن فرمان ارتباط راىانه به سرور قطع مىشود. **share Net:** براى دىدن کلىه منابع اشتراک شده روى راىانه از اىن دستور استفاده مے شود.

net session [\\Computer Name] [/delete]

**4ــ2ــ14ــ Net:** ىکى از پرکاربردترىن فرمانها در شبکه مىباشد. اىن فرمان در شبکه داراى سوئىچهاى متعددى مىباشد که به توضىح برخى از آنها مىپردازىم: **Session Net:** نام و IP راىانههاىى را که به سرور متصل هستند و از منابع

اشتراکى سرور استفاده مى کنند را نمايش مى دهند.

**سوئىچ**

فعال مى نماييم (شكل ١ــ ١٢).

در مثال بالا آدرس 4.2.2.2 نام یکی از سرورهای اینترنت است. ارتباط ما تا مرحله سوم ىعنى آدرس 80.75.1.25 برقرار است اما از آن به بعد ارتباط قطع مىباشد. و بسته اطالعاتى به آدرس 4.2.2.2 نمىرسد.

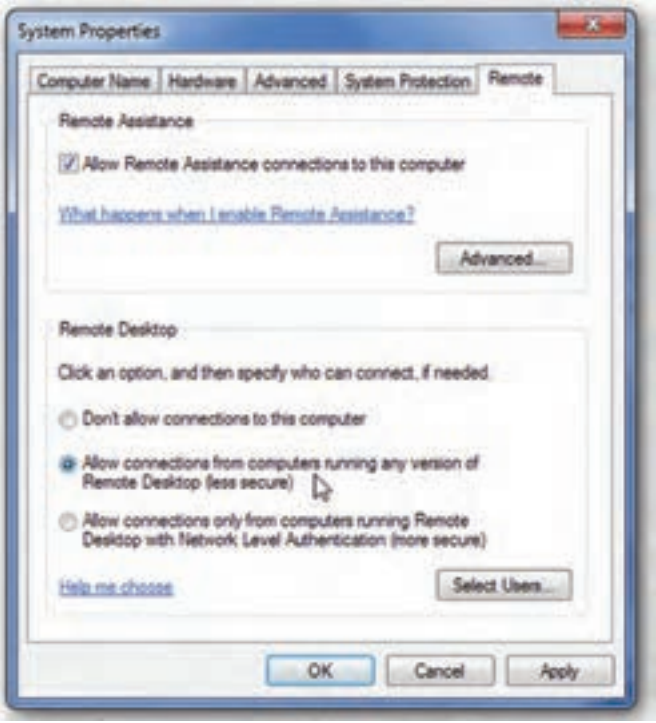

**شکل 1ــ14**

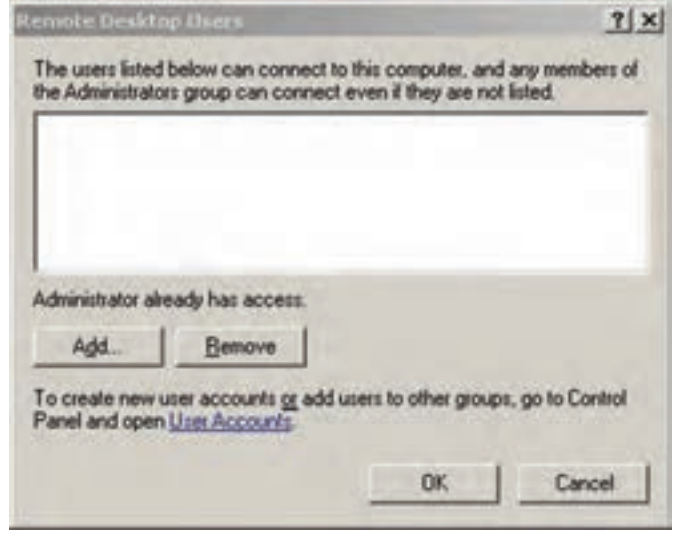

**شکل 2ــ14**

numammammammammam

mmmmm

 $mstsc.exe$  [/v:ServerName[:Port]] [/console] [/f] [/w:Width /h:Height] **نکته :** پورت پىشفرض براى اىن سروىس 3389 مىباشد. درصورتى که در فرمان مشخص نشود سيستم عامل از اين پورت استفاده مىکند. mstsc.exe /v:192.168.0.1 **سوئىچها consol:/** اگر فرمان را بدون اىن سوئىچ استفاده نماىىم، در هنگام ورود به وىندوز مىز کار جدىدى براى ما باز مىشود. اما با استفاده از اىن فرمان مىتوانىم آخرىن مىز کارى که از قبل اجرا شده است را ببىنىم. **f:/** براى اجراى برنامه به  صورت Screen Full از اىن سوئىچ استفاده مىکنىم. **H/** و **w/ :** ابعاد پنجره مىز کار وىندوز را مشخص مىکند W نشانگر عرض و H بىانگر طول صفحه نماىش مىباشد. پژوهش 1ــ برنامه دىوار آتش وىندوز را براى اىن برنامه فعال نماىىد. 2ــ تفاوت دستور exe.mstsc با دستور msc.tsmmc در چىست؟ )در وىندوز سرور( **6ــ2ــ14  ــ Whoami :?)I am Who):** اىن دستور نام دامنه، نام راىانه، نام کاربر، نام گروههاىي را که کاربر عضو آن ها مى باشد نشان مى دهد. **whoami**  $\left[ \frac{{\text{w}}^{\text{u}}}{\text{w}} \right]$  /  $\frac{{\text{w}}^{\text{u}}}{\text{w}}$  [ $\frac{{\text{w}}^{\text{u}}}{\text{w}}$ ] **سوئىچها User:** براى نشان دادن نام کاربر به همراه نام دامنه

الزم به ذکر است که کاربر Administrator به طور پىشفرض انتخاب شده است

و براى اضافه کردن نام ساىر کاربران مىتوانىم گزىنه Add را انتخاب کنىم.

**Groups : نام گروههاىي را که کاربر عضو آن مى باشد نشان مى دهد . priv:** مجوزهاىى را که به کاربر داده شده است نشان مىدهد. بهعنوان مثال تغىىر ساعت وىندوز، نصب و حذف برنامهها، تغىىرات در تنظىمات شبکه

**7ــ2ــ14   ــ Getmac:** براى نشان دادن آدرس فىزىکى کارت شبکه به همراه لىستى از پروتکلهاى شبکهاى که به کارت شبکه مربوط مىشود. آدرس فىزىکى 12 طول دارد که کارکتر بر   مبناى هگزا دسىمال مىباشد که توسط خط تىره از هم جدا مىشوند )9F00-15-18-00-04-). آدرس فىزىکى تجهىزات شبکه منحصر به فرد بوده و تکرارى نىست.

**getmac.exe** [/**s** Computer  $[$ /**u** Domain **User** [/**p** Password]]]

getmac **مثال**

Physical Address Transport Name

Disabled Disconnected

00-15-18-00-04-F9 \Device\ Tcpip\_{2B3BABC4-80CA-411B-<br>846C-23868F2685F2}

**سوئىچها s:/** براى مشخص کردن نام راىانه ىا آدرس آىپى **u:/** براى مشخص کردن نام کاربر به همراه نام دامنه **p:/** براى مشخص کردن کلمه عبور معموالً اىن سوئىچ به همراه سوئىچ u استفاده مىشود و مورد استفاده آن زمانى مىباشد که بخواهىم آدرس فىزىکى ىک راىانه راه دور را ببىنىم. به همىن دلىل باىد نام کاربرى و کلمه عبور راىانه راه دور را داشته باشىم.

پژوهش

آىا آدرس فىزىکى قابل تغىىر است؟ چگونه؟

**3ـ14  ـ ابزارهاى خط فرمان براى مدىرىت وىندوز سرور 1ــ3ــ14  ــ )sfc (Checker File System:** اىن دستور نسخه و صحت کلىه پروندههاى سىستمى وىندوز را از روى سىدى وىندوز بررسى مىکند و اگر مغاىرتى بىن این پروندهها پیدا کند آن را مجدداً از روی سى دى کپى مى کند و آن را اصلاح مى کند . **sfc** [/scannow] **سوئىچ scannow:/** اىن دستور تمامى پروندههاىى را که توسط وىندوز محافظت مى شود بلافاصله اسکن مى نمايد. **2ــ3ــ14  ــ Systeminfo:** گزارش کاملى از کلىه تجهىزات سختافزارى و سىستم عامل نشان مىدهد.

خودآزمایی و پژوهش

1ــ فرمانى Ping را بهنحوى اجرا کنىد که حجم بسته اطالعاتى که به مقصد ارسال مىشود 3000 باىت باشد. و فقط 10 مرتبه اىن عمل را انجام دهد. 2ــ بهطور همزمان چند کاربر مىتوانند بهصورت Remote به وىندوز اىکس  پى ىا سرور متصل شوند. 3ــ دو روش براى خواندن آدرس فىزىکى بنوىسىد. 4ــ تحقىق کنىد تفاوت Assistance Remote با Desktop  Remote در چىست؟